# QuickStart Guide for flickr

By Wesley Fryer - **www.speedofcreativity.org** Updated 5/2/2007

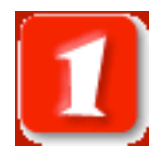

Access the Flickr website and sign up for a new account. If you already have a Yahoo email account, you will be able to use your Yahoo login credentials. Visit http://flickr.com and click SIGN UP: flickr

**IMPORTANT**: Remember when you are using a SHARED computer to ALWAYS log off your account, so others cannot access it as you!

The best way to **store**, **search**, sort and share your photos.

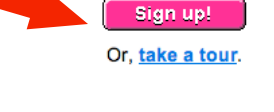

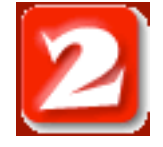

Use the online Flickr Help resources. In the upper right corner of the Flickr site, click **HELP** for more information.

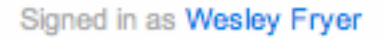

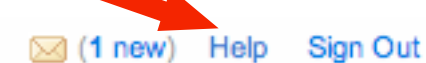

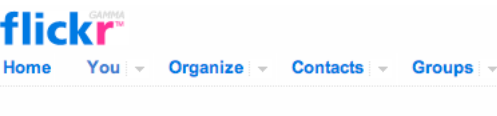

# Help is at hand

Have a look through our **FAQ** for official answers, or peruse the goldmine of information in our public forum - everything from help with getting started to advice on pushing the envelope.

**PRIVACY NOTE**: When you upload photos to Flickr, you specify whether you want everyone to be able to view images, or a limited group which you identify as family or friends.

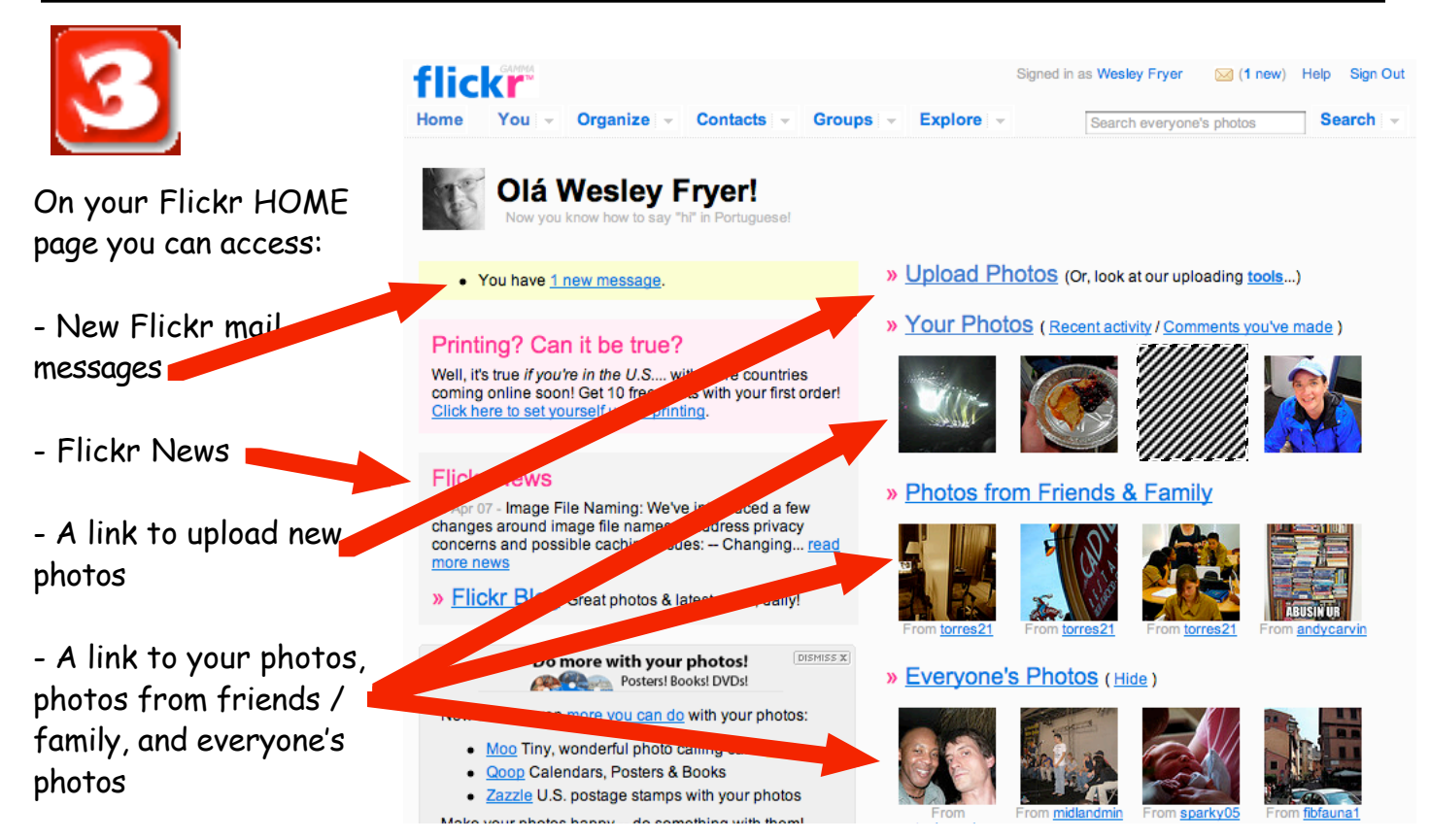

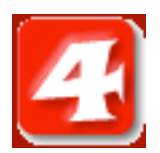

Many Flickr users share their images under Creative Commons licenses. To conduct a Creative Commons Flickr search, at the bottom of any Flickr webpage beside EXPLORE click CREATIVE COMMONS:

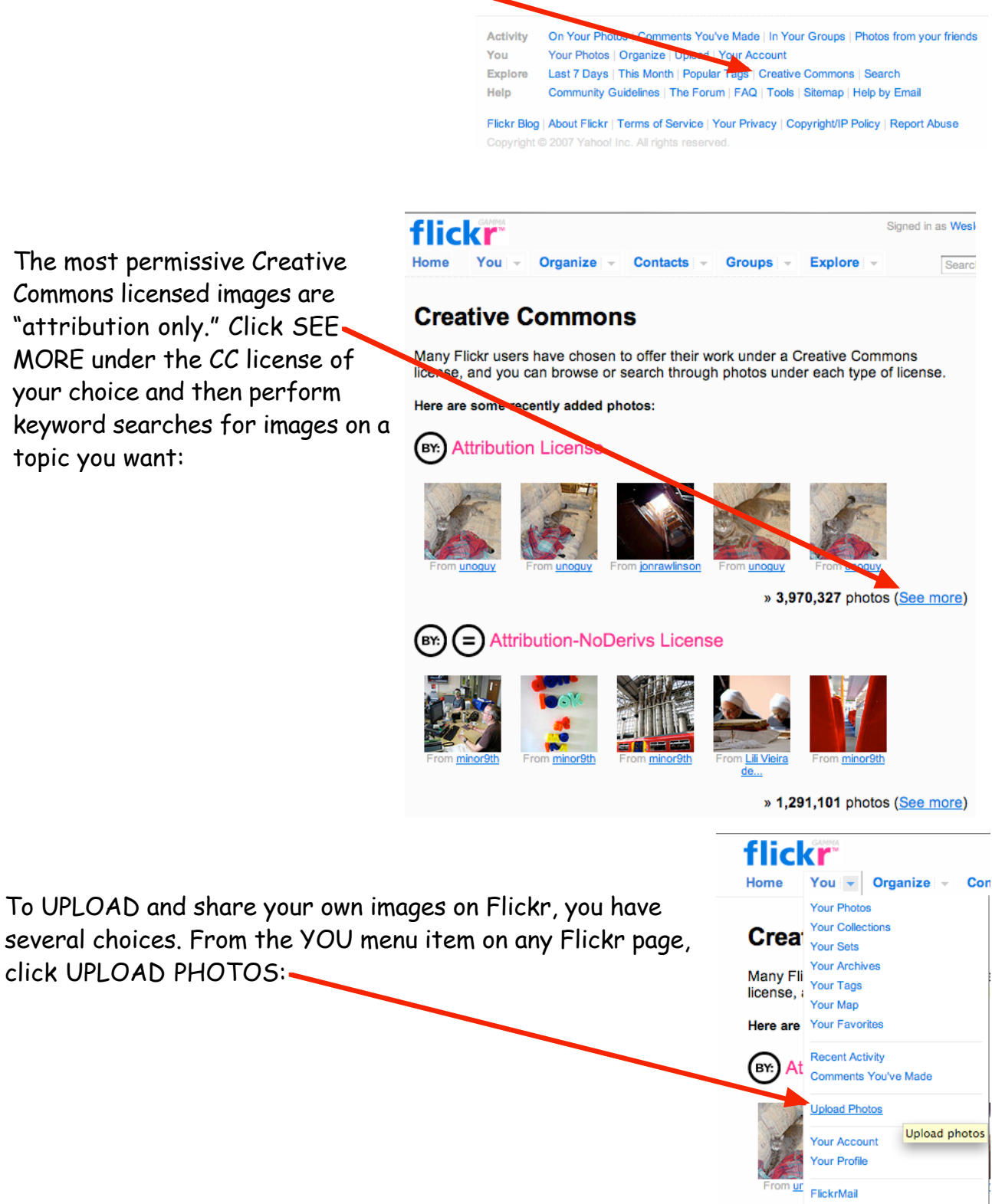

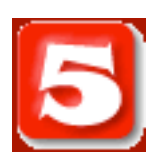

The most permissive Creative Commons licensed images are "attribution only." Click SEE MORE under the CC license of your choice and then perform keyword searches for images on a topic you want:

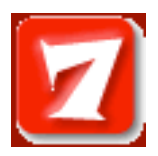

Upload images from your computer like you would send an email attachment. Alternatively, click UPLOADING TOOLS to download and use programs that make it easier to upload multiple pictures at the same time.

Add TAGS for your images. TAGS do NOT have any spaces, and identify what your image is about. TAGS permit the creation of "folksonomies" which organize content dynamically.

## All time most popular tags

## www.flickr.com/photos/tags/

06 africa amsterdam animal animals april architecture art asia australia baby barcelona **beach berlin birthday** black blackandwhite blue boston bw california cameraphone camping canada canon car cat cats chicago china christmas church city clouds color concert d50 day dc dog england europe fall family festival film florida flower flowers food france friends fun garden geotagged germany girl graffiti green halloween hawaii hiking holiday home honeymoon hongkong house india ireland island *italy japan* july kids la lake landscape light live london losangeles macro march me mexico mountain mountains museum music share images. If you're nature new newyork newyorkcity newzealand night nikon nyc ocean paris

park **Darty** people portrait red river roadtrip rock rome san **Sanfrancisco** scotland sea seattle show Sky Snow spain spring street Summer sun Sunset sydney taiwan texas thailand tokyo toronto travel tree trees trip uk urban usa

Vacation vancouver washington water Wedding white winter yellow york zoo

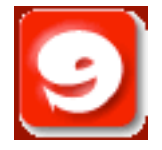

Before uploading you can also set a safety level and content type, and choose to hide the images from public searches.

#### Hide advanced settings (More info)

#### Set safety level

Safe (your default) **C** Moderate

## C Restricted

## Set content type

- (C Photos (your default)
- **C** Screenshots
- Art. illustration, CGI or other non-photographic images

#### Hide these images from public searches?

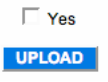

\* Safe - Content suitable for a global, public audience

\* Moderate - If you're not sure whether your content is suitable for a global, public audience but you think that it doesn't need to be restricted per se, this category is for you

\* Restricted - This is content you probably wouldn't show to your mum, and definitely shouldn't be seen by kids

## **Upload photos to Flickr**

### **Uploading tools**

We provide tools for Mac and Windows to make it easy to upload a batch of photos all at once

2. Choose File no file selected 3. Choose File no file selected 4. Choose File no file selected

(No more than 10MB per photo)

1. Choose File no file selected

Find the image(s) you want on your computer

- 5. Choose File no file selected
- 6. Choose File no file selected

## Add tags for ALL these images [?]

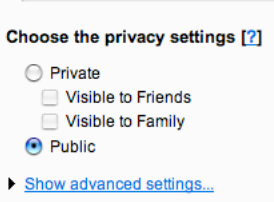

**UPLOAD** 

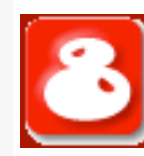

Set privacy settings before you click UPLOAD. Make sure you have permission to sharing images of your own children or grandchildren, it is a good idea to NOT make those images public.

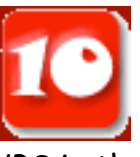

Under GROUPS in the top menu bar of Flickr, search for and join one or more groups to which you'd like to contribute. The direct link for the OKDC project is:

**http://flickr.com/groups/ok100/**